### **BAB 3**

## **METODE PENELITIAN**

#### **3.1 ALUR PENELITIAN**

Pada metode penelitian membahas mengenai tahap-tahap atau proses penelitian yang dilakukan. Dimulai dari mencari dan membaca literatur referensi penelitian, proses perancangan *virtual machine server/client,* dan menentukan skenario pengujian. Kemudian pemasangan sistem operasi, *web server, website dummy* yang diuji, dan *benchmark tool* Siege di sisi *client*. Setelah itu dilakukan simulasi untuk memeriksa seluruh perangkat yang sudah dipasang bekerja dengan baik. Lalu proses pengujian dilakukan untuk mengumpulkan data yang akan dianalisis.

Untuk mempermudah pembaca memahami alur kerja dari penelitian ini, dapat dilihat pada Gambar 3.1 yang secara sederhana menunjukkan langkahlangkah atau alur kerja dari setiap tahap penelitian yang dilakukan. Berikut merupakan penjelasan dari setiap tahap alur penelitian pada Gambar 3.1.

a. Studi Literatur

Tahap mencari dan mengumpulkan sumber materi yang dapat menjadi referensi penelitian dan memahami penelitian-penelitian sebelumnya yang berkaitan. Materi diperoleh dari berbagai sumber seperti jurnal, media, forum diskusi, dan buku.

b. Perancangan *Virtual machine Server* Dan *Client*

Tahapan ini membuat tiga *virtual machine* menggunakan perangkat lunak *Virtual Box* sebagai pengganti perangkat fisik asli yang berfungsi sebagai *server* dan *client.* Tiga *virtual machine* dibuat dengan pembagian dua *virtual machine* masing – masing sebagai *web server* Apache dan Nginx, kemudian satu *virtual machine* sebagai *client* yang berfungsi sebagai perangkat yang menguji kedua *web server.* Spesifikasi pada setiap *virtual machine*  disamakan agar kemampuan setiap *virtual machine* pada masing – masing *web server* seimbang.

### c. Pemasangan Sistem Operasi, *Web server*, dan Simulasi.

Setelah *virtual machine* untuk *server* dan *client* telah dibuat, dilakukan instalasi sistem operasi linux Ubuntu *Server* pada *virtual machine* yang berfungsi sebagai *server*lalu diikuti dengan instalasi *web server* Apache dan Nginx. Di sisi *virtual machine* yang berfungsi sebagai *client*, dilakukan instalasi sistem operasi linux Ubuntu Dekstop. Setelah instalasi yang sudah dilakukan berhasil, maka simulasi dilakukan untuk memeriksa fungsi setiap perangkat bekerja dengan baik. Simulasi yang dilakukan seperti menggunakan perangkat *client* untuk mengakses halaman *default* dari *web server* Apache dan Nginx.

d. Pemasangan *website dummy* pada *web server* dan *Benchmark Tool* pada *Client*

*Website dummy* ditambahkan pada kedua *web server* sebagai bahan pengujian yang lebih bervariasi daripada menguji halaman *default* saja. *Website* ini terdiri atas beberapa halaman *web*. Halaman utama *website* ini akan menampilkan halaman index. Pada halaman index tersebut, terdapat beberapa menu yang mengarah ke halaman *web* yang lain. Setiap halaman *web* memiliki URL masing-masing. *Benchmark tool* Siege digunakan pada sisi *client* sebagai alat untuk menguji performa kedua *web server*.

- e. Menentukan Skenario Pengujian Dan Melakukan Pengujian Skenario pengujian ditentukan untuk mendapatkan nilai parameter yang diinginkan. Penentuan skenario pengujian berdasarkan studi literatur dan referensi jurnal. Kemudian dilakukan pengujian berdasarkan skenario yang telah dibuat.
- f. Analisis Pengujian

Setelah pengujian dilakukan berdasarkan skenario yang telah ditentukan, maka akan didapatkan hasil data yang dibutuhkan berupa nilai parameter. Nilai parameter tersebut akan diubah kedalam bentuk tabel ataupun grafik untuk memudahkan analisis dari performa kedua *web server* yaitu Apache dan Nginx.

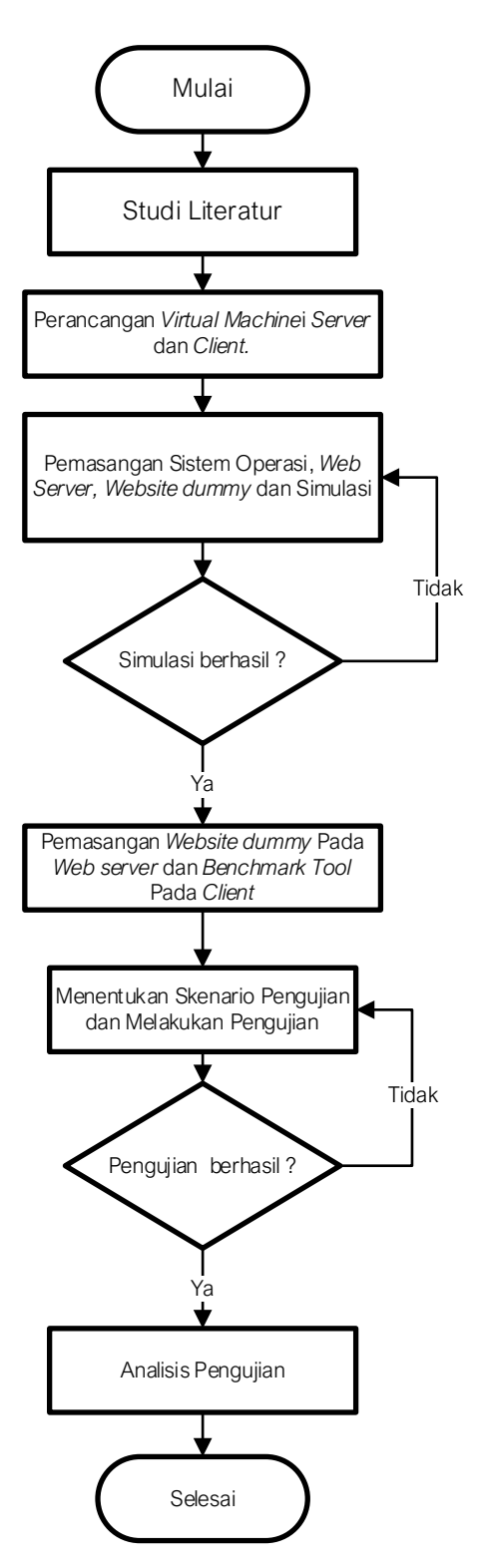

Gambar 3.1 Diagram Alir Penelitian

Pada penelitian ini, komunikasi antara *client* dengan *web server* Apache atau Nginx terhubung melalui internet seperti yang ditunjukkan pada Gambar 3.2.

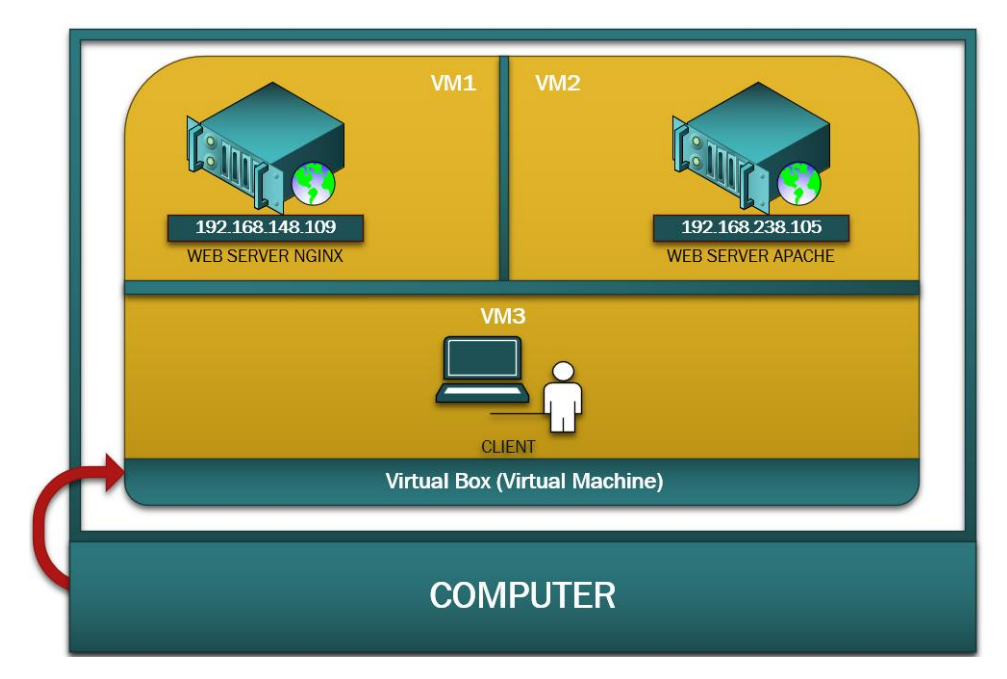

Gambar 3.2 Topologi *Client*-*Web Server*

Pada Gambar topologi di atas menunujukkan 3 *virtual machine* yaitu pada satu komputer. *Web server* Apache atau Nginx memiliki IP tertentu yang dapat diakses oleh *client*.

# **3.2 ALUR SIMULASI/SKENARIO PENGUJIAN**

Penelitian ini melakukan simulasi jaringan antara *client* dengan *web server* dengan memanfaatkan teknologi virtualisasi untuk dapat mengukur dan mengetahui performa dari *web server* berbasis Apache dan Nginx. Pengujian dilakukan dengan *benchmarking tool* Siege menggunakan metode *load testing* yang mensimulasikan sejumlah *virtual user* yang dapat dikonfigurasi untuk mengakses (*hit*) satu atau lebih halaman *web* yang diinginkan secara bersamaan. Performa *web server* dalam menangani berbagai *load condition* akan direkam dalam bentuk nilai parameter. Diagram alir simulasi dan pengujian pada penelitian ini ditunjukkan pada Gambar 3.3.

Dapat dilihat pada Gambar 3.3, dimulai dengan menyalakan *web server* Apache atau Nginx dan *Client* pada Virtual Box. Aktifkan salah satu *web server* sesuai dengan *web server* mana yang ingin diuji terlebih dahulu. Setelah salah satu *web server* aktif dan berjalan dengan baik, lakukan pengujian *load testing*  menggunakan Siege dari sisi *client*. *Load testing* dilakukan dengan dua cara yaitu

*load testing single Uniform Resource Locator* (URL) dan *load testing multiple Uniform Resource Locator* (URL)*. Load testing single* URL merupakan pengujian *load testing* yang dilakukan dengan cara mensimulasikan *virtual user* untuk mengakses satu halaman *web* atau URL. *Load testing multiple* URL merupakan pengujian *load testing* yang dilakukan dengan cara mensimulasikan *virtual user*  untuk mengakses beberapa halaman *web* atau URL. Setelah *load testing* berhasil, akan didapatkan hasil data berupa nilai parameter yang akan dianalisis untuk mengetahui kinerja kedua *web server*. Pada tabel 3.1 disajikan beberapa skenario pengujian yang dilakukan berdasarkan beberapa *load condition*.

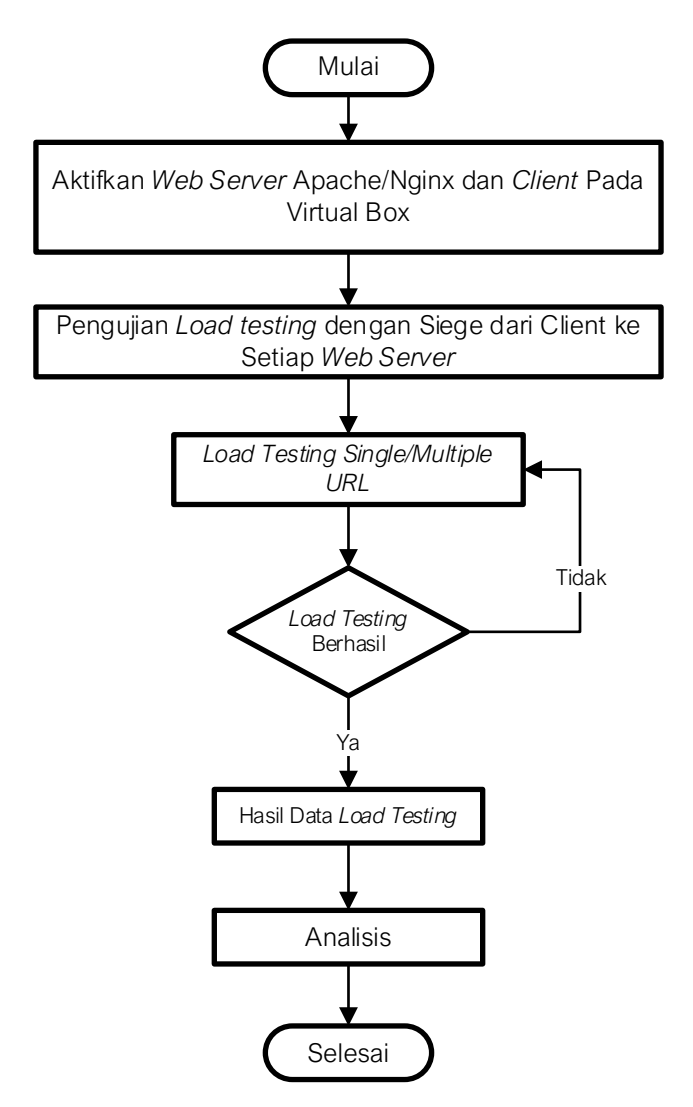

Gambar 3.3 Diagram Alir Simulasi dan Pengujian

Pengujian *load testing* pada setiap kondisi beban dilakukan sebanyak 10 kali, kemudian diambil rata-rata nilai parameter kinerja yang dihasilkan dari 10 kali pengujian tersebut. Tabel 3.1 menunjukkan skenario pengujian berdasarkan variabel pengujian yang dilakukan pada *load testing single* URL dan pada *load testing multiple* URL.

| Variabel Pengujian | Load testing Single URL                 | Load testing Multiple<br>URL |
|--------------------|-----------------------------------------|------------------------------|
| Concurrency        | 10, 50, 100, 200                        | 10, 50, 100, 200             |
| Repetition         | 10, 100                                 |                              |
| Delay (second)     |                                         |                              |
| Internet (Feature) |                                         | Ya                           |
| Time (minute)      |                                         | 1, 3, 5, 10                  |
| File               | index.html, profil.html,<br>kontak.html | urls.txt                     |

Tabel 3.1 Skenario Pengujian

Variabel pengujian pada *load testing single* URL menggunakan *concurrency, repetition, delay,* kemudian diakhiri dengan URL / *file* yang ingin diuji. Variabel *concurrency, repetition* dan delay dikombinasikan untuk mendapatkan variasi kondisi beban. Variabel pengujian *internet* tidak digunakan pada *load testing single* URL karena variabel ini digunakan agar *virtual user* mengakses salah satu dari beberapa halaman *web* yang akan diuji dari *file* yang berisi kumpulan halaman *web* seperti yang digunakan pada *load testing multiple*  URL. Pengujian *load testing single* URL ditujukan untuk mengukur seberapa cepat dan handal suatu *web server* dalam melayani sejumlah permintaan yang sama sehingga variabel *time* yang fungsinya untuk mengatur durasi pengujian tidak diperlukan.

Variabel pengujian pada *load testing multiple* URL menggunakan *concurrency, delay, time*, *internet* dan *file*. Variabel *concurrency, delay* dan *time* dikombinasikan untuk mendapatkan variasi kondisi beban. Pengujian *load testing multiple* URL ditujukan untuk mengukur kinerja *web server* dalam melayani sejumlah permintaan yang berbeda-beda dalam durasi waktu tertentu sehingga variabel *repetition* yang berfungsi untuk mengulang permintaan tidak diperlukan.

Berdasarkan Tabel 3.1, berikut deskripsi skenario pengujian yang dilakukan.

- a) *Load condition* dan perintah pada saat melakukan *load testing single*  URL
	- 1) Siege -c10 -r10 -d1 --URL
	- 2) Siege -c10 -r100 -d1 --URL
	- 3) Siege -c50 -r10 -d1 --URL
	- 4) Siege -c50 -r100 -d1 --URL
	- 5) Siege -c100 -r10 -d1 --URL
	- 6) Siege -c100 -r100 -d1 –URL
	- 7) Siege -c200 -r10 -d1 --URL
	- 8) Siege -c200 -r100 -d1 –URL

Gambar 3.4 menunjukkan contoh perintah/*command* yang digunakan pada saat melakukan *load testing single* URL.

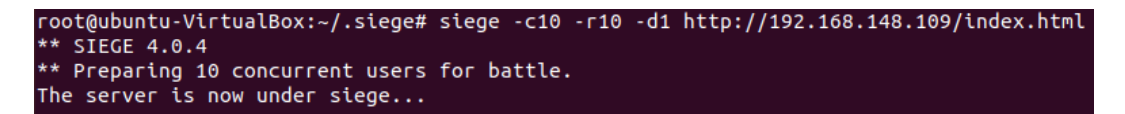

Gambar 3.4 Contoh Perintah *Load Testing Single* URL

- b) *Load condition* dan perintah pada saat melakukan *load testing multiple*  URL
	- 1) Siege -c10 -i -t1m -d1 –file urls.txt
	- 2) Siege -c50 -i -t3m -d1 --file urls.txt
	- 3) Siege -c100 -i -t5m -d1 –file urls.txt
	- 4) Siege -c200 -i -t10m -d1 –file urls.txt

Gambar 3.5 menunjukkan contoh perintah/*command* yang digunakan pada saat melakukan *load testing single* URL.

Gambar 3.5 Contoh Perintah *Load Testing Multiple* URL

Berikut URL atau halaman *web* yang akan digunakan untuk melakukan pengujian *load testing single* URL.

- a) <http://192.168.238.152/index.html>
- b) http://192.168.238.152/profil.html
- c) http://192.168.238.152/kontak.html

Pada pengujian *load testing multiple* URL, *virtual user* akan mengakses beberapa URL atau halaman *web*. Oleh karena itu, beberapa URL tersebut dikumpulkan di dalam satu file bernama "urls.txt". *Website dummy* yang digunakan pada pengujian ini memiliki 9 halaman *web* dengan halaman index sebagai halaman utama. Selain halaman utama, terdapat beberapa halaman *web* yang dapat dilihat pada lampiran seperti halaman profil, kontak, full-width, full-width2, full-width3, laporan, laporan2, dan laporan3. Semua halaman tersebut dikumpulkan di dalam file urls.txt seperti yang terlihat pada Gambar 3.6.

| GNU nano 4.8                                  |          |
|-----------------------------------------------|----------|
|                                               | urls.txt |
| http://192.168.148.109/index.html             |          |
| http://192.168.148.109/profil.html            |          |
| http://192.168.148.109/kontak.html            |          |
| http://192.168.148.109/pages/full-width.html  |          |
| http://192.168.148.109/pages/full-width2.html |          |
| http://192.168.148.109/pages/full-width3.html |          |
| http://192.168.148.109/pages/laporan.html     |          |
| http://192.168.148.109/pages/laporan2.html    |          |
| http://192.168.148.109/pages/laporan3.html    |          |

Gambar 3.6 File Konfigurasi *Multiple* URL

### **3.3 PERANGKAT YANG DIGUNAKAN**

Penelitian ini dilakukan dalam bentuk simulasi untuk mendapatkan datanya. Simulasi tersebut membutuhkan berbagai alat penunjang agar dapat berjalan dengan baik. Alat penunjang yang digunakan berupa perangkat keras (*hardware*) dan perangkat lunak (*software*).

#### **3.3.1 Perangkat Keras (***Hardware***)**

Perangkat keras merupakan perangkat fisik yang digunakan dalam penelitian. Dalam penelitian ini digunakan satu buah laptop.

1) Laptop

Penelitian ini menggunakan satu buah laptop yang menngunakan sistem operasi Windows 11 64-Bit. Laptop tersebut nanitnya akan dipasang aplikasi *virtual machine*. Spesifikasi laptop yang digunakan dalam penelitian dapat dilihat pada tabel 3.1.

| Jenis Spesifikasi            | Keterangan                  |
|------------------------------|-----------------------------|
| Processor                    | AMD Ryzen 7 4800H 2.90 GHz  |
| Random Access Memory (RAM)   | 16 GB DDR4 3200 MHz         |
| <i>Storage</i>               | SSD 512GB                   |
| Network Interface Card (NIC) | Intel Wi-Fi $6AX200160 MHz$ |

Tabel 3.2 Spesifikasi Laptop

#### **3.3.2 Perangkat Lunak (***Software***)**

Terdapat beberapa perangkat lunak yang digunakan dalam penelitian ini seperti Virtual Box, sistem operasi Ubuntu *Server*, sistem operasi Ubuntu Dekstop, dan Siege.

1) Virtual Box versi 6.1.30

Aplikasi Virtual Box digunakan untuk membuat *virtual machine* yang akan berfungsi sebagai *server* virtual menggantikan *server* fisik. Pada Virtual Box akan dibuat tiga *virtual machine* dengan spesifikasi yang tertera pada tabel 3.2. *Virtual machine 1* akan difungsikan sebagai *web server* berbasis Nginx dan *virtual machine 2* akan difungsikan sebagai *web server* berbasis

Apache. Selain itu, terdapat *virtual machine 3* yang berfungsi sebagai *client* yang akan melakukan pengujian menggunakan perangkat lunak Siege.

| Virtual machine      | Spesifikasi                                            |
|----------------------|--------------------------------------------------------|
| Virtual machine 1 &2 | VM1 Name: Ubuntu Server Nginx Skripsi                  |
|                      | VM2 Name: Ubuntu Server Apache Skripsi                 |
|                      | <i>Operating System</i> : Ubuntu Server 21.10 (64 bit) |
|                      | <b>Base Memory: 2 GB</b>                               |
|                      | Processors: 2 Core                                     |
|                      | Video Memory: 16 MB                                    |
|                      | Storage: 30 GB                                         |
|                      | Web server VM1 : Nginx                                 |
|                      | Web server VM2 : Apache                                |
| Virtual machine 3    | Name: Ubuntu Dekstop Client                            |
|                      | Operating System: Ubuntu Dekstop 20.04 (64)            |
|                      | bit)                                                   |
|                      | <b>Base Memory: 2 GB</b>                               |
|                      | Processors: 4 Core                                     |
|                      | Video Memory: 16 MB                                    |
|                      | Storage: 20 GB                                         |
|                      | <b>Additional Software: Siege</b>                      |

Tabel 3.3 Spesifikasi *Virtual Machine*

## 2) Ubuntu *Server*

Sistem operasi yang akan dipasang pada *virtual machine 1* dan *2* adalah Ubuntu *Server* versi 21.10. Sistem operasi Ubuntu *Server* yang digunakan merupakan versi 64 bit.

3) Ubuntu *Dekstop*

Pada sisi *client*, akan digunakan *virtual machine* yang memiliki sistem operasi Ubuntu *Dekstop* 64 bit versi 20.04. Pada sisi *client* akan digunakan untuk menguji kinerja *web server* yang sebelumnya sudah ter*install* pada *virtual machine* 1 dan 2.

4) Siege

Aplikasi yang digunakan untuk menguji performa *web server* adalah Siege versi 4.1.1. Aplikasi ini bekerja dengan cara menciptakan *virtual user* yang digunakan untuk mengakses situs *web* atau halaman *web* yang dilayani oleh *web server*.

## **3.4 PARAMETER HASIL PENGUJIAN**

Hasil data yang didapatkan dari pengujian *load testing* menggunakan Siege berupa nilai parameter. Berdasarkan batasan masalah, parameter yang digunakan untuk menganalisis hasil *benchmark* yaitu *response time, transaction rate, throughput,* dan *elapsed time*. *Response time* merupakan waktu rata-rata yang diperlukan untuk menanggapi setiap permintaan pengguna yang disimulasikan. *Transaction rate* adalah jumlah rata-rata transaksi yang dapat ditangani *server* per detik, singkatnya transaksi dibagi dengan *elapsed time*. Transaksi adalah jumlah hit (pengaksesan) *server*. Contohnya, 10 *virtual user* [ -c10 ] masing-masing mengakses (*hit*) satu halaman *web* sederhana yang berisi tulisan saja dengan 10 pengulangan [ -r10 ] sehingga total transaksi yang dilakukan menjadi 100 transaksi. *Throughput* adalah jumlah rata-rata byte yang ditransfer setiap detik dari *server* ke semua pengguna yang disimulasikan. Dan *elapsed time* adalah total waktu yang dibutuhkan untuk menyelesaikan pengujian. *Elapsed time* diukur dari awal proses melakukan pengujian hingga *virtual user* terakhir menyelesaikan transaksinya.